# Commandes clavier et souris

# **Déplacements**

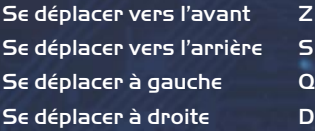

# Combat

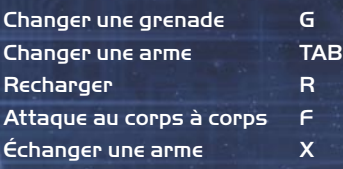

# Actions

Sauter **BARRE** 

S'accroupir CTRL gauche Torche A Zoom de la lunette W Action **Exercise Exercise Exercise** 

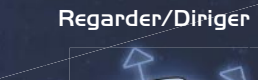

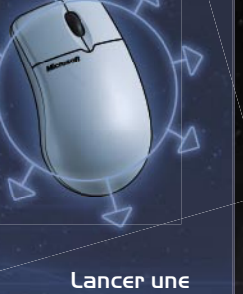

Tirer grenade

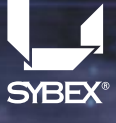

D'ESPACEMENT

Procurez-vous le guide de stratégie auprès de Sybex et Multisim!

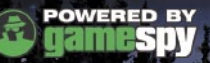

gestpox

**BUNGIE** 

**Microsoft** 

# ® COMBAT EVOLVED

Remove 1

# Informations sur la sécurité

# À propos des crises d'épilepsie photosensible

Pour un très faible pourcentage de personnes, l'exposition à certains effets visuels, notamment les lumières ou motifs clignotants pouvant apparaître dans les jeux vidéo, risque de provoquer une crise d'épilepsie photosensible, même chez des personnes sans antécédent épileptique.

Les symptômes de ces crises peuvent varier ; ils comprennent généralement des étourdissements, une altération de la vision, des mouvements convulsifs des yeux ou du visage, la crispation ou le tremblement des bras ou des jambes, une désorientation, une confusion ou une perte de connaissance momentanée. Ces crises peuvent également provoquer une perte de connaissance ou des convulsions pouvant engendrer des blessures dues à une chute sur le sol ou à un choc avec des objets avoisinants.

Cessez immédiatement de jouer et consultez un médecin si vous ressentez de tels symptômes. Il est conseillé aux parents de surveiller leurs enfants et de leur poser des questions concernant les symptômes ci-dessus ; les enfants et les adolescents sont effectivement plus sujets à ce genre de crise que les adultes.

Le risque de crise d'épilepsie photosensible peut être réduit en prenant les précautions suivantes :

- jouer dans une pièce bien éclairée ;
- ne pas jouer si la fatigue ou le sommeil se font sentir.

Si vous, ou un membre de votre famille, avez des antécédents de crises d'épilepsie, consultez un médecin avant de jouer.

Les informations contenues dans ce document, y compris les références à des URL ou à d'autres sites Web Internet, peuvent faire l'objet de modifications sans préavis. Sauf mention contraire, les noms de sociétés, les organisations, les produits, les noms de domaines, les adresses e-mails, les logos, les personnes, les lieux et les événements décrits dans ce document sont fictifs et toute ressemblance à une société, une organisation, un produit, un nom de domaine, une adresse e-mail, un logo, une personne, un lieu ou un événement réels ne serait que pure coïncidence. Il incombe à l'utilisateur de respecter toutes les lois applicables en matière de droits d'auteur. Sans limitation des droits issus des droits d'auteur, aucune partie de ce document ne peut être reproduite, stockée ou incluse dans un système de récupération de données, voire transmise à quelque fin ou par quelque moyen que ce soit (électronique, mécanique, photocopie, enregistrement ou autre) sans l'autorisation expresse et écrite de Microsoft Corporation.

Les produits mentionnés dans ce document peuvent faire l'objet de brevets, de dépôts de brevets en cours, de marques, de droits d'auteur ou d'autres droits de propriété intellectuelle et industrielle de Microsoft. Sauf stipulation expresse contraire d'un contrat de licence écrit de Microsoft, la remise de ce document n'a pas pour effet de vous concéder une licence sur ces brevets, marques, droits d'auteur ou autres droits de propriété intellectuelle.

© & p 2003 Microsoft Corporation. Tous droits réservés. Microsoft, le logo Microsoft Game Studios, Bungie, le logo Bungie, Halo, Windows, et Windows NT sont soit des marques déposées soit des marques de Microsoft Corporation aux États-Unis et/ou dans d'autres pays.

Contenu de jeu et technologie originaux conçus par Bungie studios.

Adaptation PC par Gearbox Software L.L.C. pour Microsoft Corporation.

Ce produit contient une technologie logicielle sous licence de GameSpy Industries, Inc. © 1999–2003 GameSpy.

Les noms de sociétés et de produits mentionnés dans ce document appartiennent à leurs propriétaires respectifs.

# Table des matières

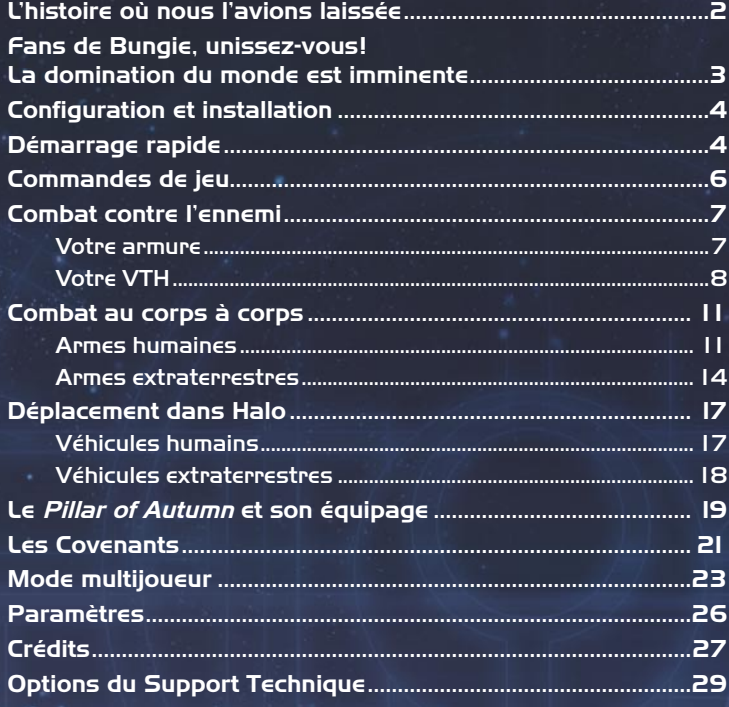

# Jouez le jeu... Vivez l'aventure !

Ne manquez pas la série de romans best-seller publiée par Del Rey, www.delreydigital.com, et basée sur le célèbre jeu à succès Xbox® et PC Halo®. Halo: The Fall of Reach, de l'auteur Eric Nylund, raconte l'histoire de l'Adjudant, le super soldat. Halo : The Flood, de l'auteur William C. Dietz, reprend le récit là où l'Adjudant s'acharne à percer les secrets de Halo. Actuellement disponibles dans les meilleures librairies !

Des chapitres extraits de ces romans best-seller sont disponibles au format PDF dans le dossier Goodies du CD Halo pour PC.

Allez plus loin dans l'esprit du jeu avec les figurines distribuées par JoyRide Studios (www.joyridestudios.com), les guides stratégiques pour PC de Sybex (www.sybex.com) et la bande originale du jeu disponible auprès de Sumthing Else MusicWorks, Inc, (www.sumthing.com) ou recherchez ces articles sur le site http://store.bungie.com.

# L'histoire où nous l'avions laissée

Nous sommes en 2552. La planète Terre existe toujours, mais la surpopulation a contraint un grand nombre de ses anciens habitants à coloniser d'autres mondes. Les voyages supraluminiques sont désormais une réalité et le gouvernement unifié de la Terre, grâce au Commandement spatial des Nations Unies, a tout mis en œuvre pour favoriser la colonisation ; des millions d'hommes vivent à présent sur les planètes habitables d'autres systèmes solaires. Clef de voûte des efforts de colonisation humains, la planète Reach abrite un chantier naval interstellaire où sont construits les vaisseaux coloniaux civils ainsi que les vaisseaux de guerre des forces armées du CSNU. Compte tenu de sa proximité avec la Terre, Reach est aussi un centre d'activité scientifique et militaire.

Il y a 32 ans, tout contact avec la lointaine colonie Harvest fut interrompu. Un groupe d'intervention fut détaché pour enquêter, mais fut presque intégralement détruit ; seul un vaisseau très endommagé parvint à revenir sur Reach. Son équipage raconta qu'un vaisseau extraterrestre apparemment invincible avait écrasé les forces humaines sans la moindre difficulté.

Ainsi se déroula la première rencontre des humains avec un groupe d'extraterrestres unis par leur fanatisme religieux : les Covenants. Le haut clergé Covenant ayant jugé l'humanité indigne de leurs dieux, leur caste de guerriers ne tarda pas à lancer une guerre sainte sans merci contre le genre humain.

Après une série de défaites écrasantes et la perte de plusieurs colonies, l'amiral Preston Cole du CSNU établit le protocole qui porte aujourd'hui son nom pour punir tout vaisseau humain qui attirerait, même par inadvertance, les Covenants jusqu'à la Terre. Contraints au repli, les vaisseaux doivent impérativement éviter les vecteurs menant à la Terre, même si cela les oblige à s'enfoncer dans l'espace sans calculs de navigation appropriés. Les vaisseaux sur le point d'être capturés doivent s'autodétruire.

Sur Reach, un projet militaire secret visant à créer des super soldats cyborgs a pris une importance capitale. Lors des essais de déploiement, les soldats du projet SPARTAN-II ont enregistré des résultats impressionnants contre les Covenants, mais ils sont trop peu nombreux pour pouvoir renverser le cours de la guerre.

Tout récemment, les soldats SPARTAN-II existants ont été rappelés sur Reach pour y être perfectionnés. Leur mission était la suivante : aborder un vaisseau Covenant et localiser leur monde. Mais deux jours

avant le début de cette mission, les forces ennemies ont attaqué la planète Reach et anéantit la colonie. Les Covenants sont désormais aux portes de la Terre. Un vaisseau, le Pillar of Autumn, est parvenu à prendre la fuite avec à son bord le dernier SPARTAN-II avant de s'enfoncer dans l'espace intersidéral dans l'espoir d'attirer les Covenants loin de la Terre.

# Fans de Bungie, unissez-vous ! La domination du monde est imminente

Ici, à Bungie Studios, nous sommes très fiers de la relation qui nous lie à notre communauté de fans. La vérité est que nous ne serions pas là où nous sommes aujourd'hui sans le soutien de notre fan club passionné, intelligent et toujours plus grand. Nous ne savons pas exactement ce qui déclenche une telle dévotion pour Bungie et vous demandons humblement de visiter notre monde et d'en juger par vous-même. Plus qu'un nom, Bungie est pour nous un mode de vie. Prochaine étape : la domination du monde !

bungie.net Le site officiel de Bungie et le cœur d'une communauté pleine d'énergie. Tout commence ici : www.bungie.net.

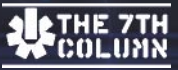

Frères et sœurs, le moment est proche. Rejoignez la 7th Column (7ème colonne), le fan club officiel de Bungie. Unissons-nous, et la planète nous appartiendra ! www.bungie.net/7thcolumn.

#### **TRUZH & RECONCILIATION** Visitez Tru7h &

Reconciliation pour tout ce qui concerne Halo : actualités, captures d'écran, coulisses de l'info et bien plus encore. www.bungie.net/halo.

# Configuration et installation

Maintenant que vous disposez du célèbre jeu Halo pour PC, préparezvous à ressentir l'excitation du combat dans le rôle du soldat humain le plus accompli.

Suivez les instructions relatives à l'installation et vous serez bientôt en mesure d'attaquer les forces Covenants et de guider les Marines vers de nouvelles missions.

## Pour installer Halo

Insérez le CD 1 de Halo pour PC dans le lecteur de CD-ROM et suivez les instructions qui s'affichent à l'écran.

Remarque : si le programme de configuration ne démarre pas automatiquement, consultez le fichier Lisezmoi situé sur ce même CD.

# Démarrage rapide

# L'écran principal

Une fois Halo installé, l'écran principal du jeu proposant les options suivantes s'affiche.

# **Campagne**

Choisissez cette option pour commencer une nouvelle campagne ou reprendre une campagne existante là où vous l'aviez précédemment

interrompue. Votre progression dans une partie à joueur unique est enregistrée sous ce profil.

Une campagne est associée à un profil de joueur. Vous devez créer un nouveau profil chaque fois que vous souhaitez commencer une nouvelle campagne.

### Pour commencer une campagne

Si vous n'avez pas encore créé de profil de joueur, vous serez invité à le faire.

- 1. Dans l'écran principal de Halo, cliquez sur Campagne.
- 2. Entrez un nom pour le profil de joueur.
- 3. Sélectionnez un niveau de difficulté, puis cliquez sur OK.

Remarque : pour jouer une campagne avec un autre profil de joueur, sélectionnez le profil avant de cliquer sur Campagne.

### Pour continuer une campagne en cours

Votre progression est enregistrée automatiquement à des points de contrôle spécifiques.

• Cliquez sur Campagne dans l'écran principal, puis sur Continuer.

## Pour enregistrer un point de contrôle

Vous préférerez peut-être enregistrer le dernier point de contrôle sur un fichier d'utilisateur pour pouvoir rejouer facilement vos moments préférés dans le jeu.

- 1. Dans un niveau, appuyez sur Échap.
- 2. Cliquez sur Enregistrer le dernier point de contrôle.

### Pour charger un point de contrôle enregistré

- 1. Cliquez sur Campagne dans l'écran principal, puis sur Charger la partie.
- 2. Sélectionnez un point de contrôle enregistré.

# **Multijoueur**

Participez à des compétitions en ligne comptant jusqu'à 16 joueurs via un réseau local LAN ou Internet. Pour plus d'informations sur l'organisation d'une partie multijoueur, voir page 23.

### **Profils**

Créez un nouveau profil de joueur pour commencer une nouvelle campagne ou sélectionnez un profil de joueur existant pour lancer une campagne enregistrée ou une partie en mode multijoueur.

### Pour créer un nouveau profil de joueur

- 1. Dans l'écran principal de Halo, cliquez sur Profils.
- 2. Cliquez sur Créer nouveau.
- 3. Entrez un nom pour le profil de joueur.

### Pour sélectionner un autre profil de joueur

- 1. Dans l'écran principal de Halo, cliquez sur Profils.
- 2. Sélectionnez un profil de joueur, puis cliquez sur OK.

## Paramètres

Définissez les paramètres de la manette, de l'affichage et du son pour un profil de joueur spécifique. Pour plus d'informations, voir page 26.

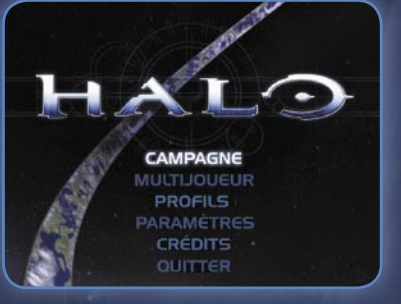

# Commandes de jeu

Il s'agit des commandes clavier et souris par défaut de Halo. Pour obtenir les commandes du boîtier de commande par défaut, cliquez sur le bouton Paramètres de la page principale.

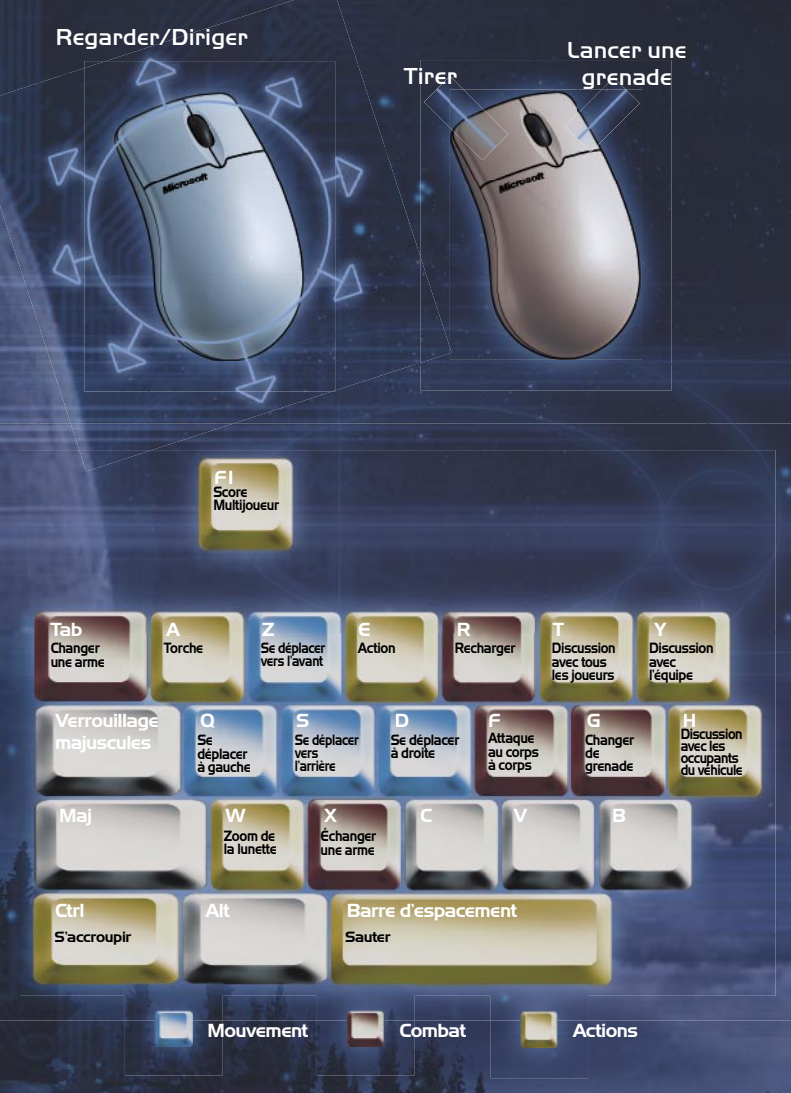

# Combat contre l'ennemi

Vous incarnez l'Adjudant, dernier représentant d'un projet militaire secret visant à créer des super soldats génétiquement améliorés. En tant que tel, vous êtes le dernier espoir de l'humanité face aux Covenants, mais vous n'êtes pas en position de force et votre survie est loin d'être assurée.

# Votre armure

Au fil des siècles, les soldats humains n'ont cessé de mettre au point des équipements toujours plus performants ; votre combinaison de combat MJOLNIR représente ce qui se fait actuellement de mieux en matière de technologie militaire. Dans le cadre du projet SPARTAN-II, vous avez été biologiquement créé et technologiquement perfectionné pour améliorer vos réflexes, votre vue et votre coordination et vous êtes équipé d'une armure MJOLNIR qui vous rend quasiment invincible.

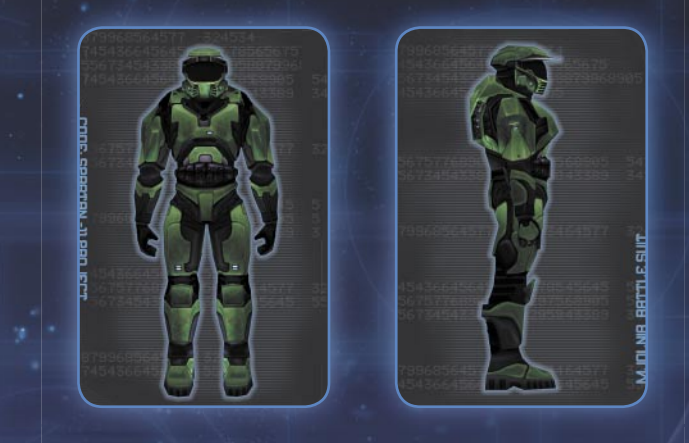

Cette combinaison de combat utilise une interface neurale implantée dans votre cerveau. Les déplacements et les armes de votre armure sont contrôlés à la vitesse de votre pensée. Votre combinaison de combat est également équipée d'une couche cristalline qui forme un réseau capable de prendre en charge l'IA d'un vaisseau de guerre pour vous permettre, le cas échéant, de maîtriser les systèmes informatiques extraterrestres. Cette combinaison est composée de plusieurs couches d'alliage résistant et d'un revêtement réfractaire dispersant les impacts des armes énergétiques. Intérieurement, la combinaison régule la température et peut, si nécessaire, changer de densité.

# Votre viseur tête haute

Le viseur tête haute vous présente l'environnement tel qu'il apparaît à travers l'écran de votre combinaison et l'enrichit d'informations essentielles. La lecture et la compréhension des composants du viseur tête haute représentent un atout indispensable pour le combat.

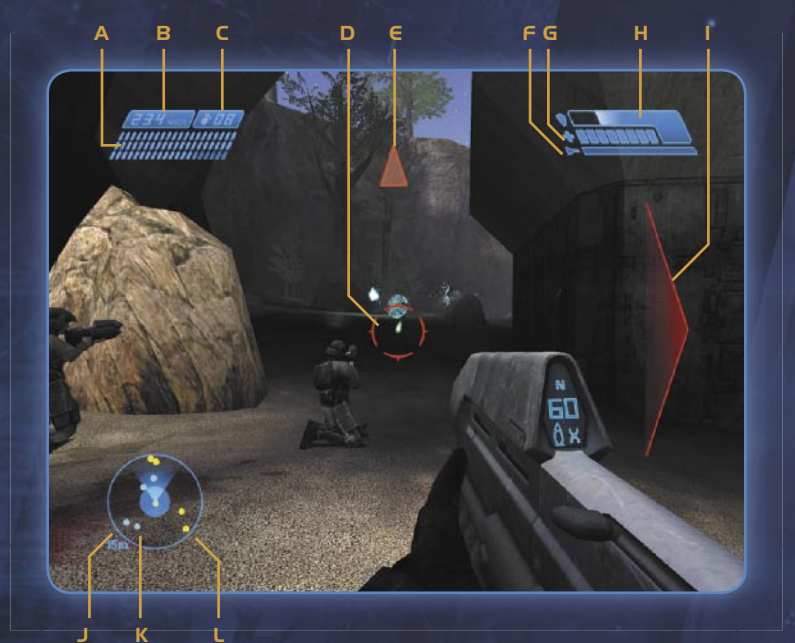

- A Munitions dans le chargeur G Santé
- 
- 
- 
- E Point de navigation K Allié (couleur IU)
- 
- 
- B Munitions **H** Bouclier
- C Grenades I Direction de tirs
- D Réticule de visée J Détecteur de mouvements
	-
- F Torche L Ennemi (couleur IU)

### ABC Indicateur d'armement

L'indicateur d'armement situé en haut à gauche de votre viseur tête haute affiche des informations sur l'arme que vous utilisez. Pour les armes balistiques, il indique le nombre de chargeurs restants ainsi que le nombre de balles que contient le chargeur actuel ou le magasin. Il signale également le nombre de grenades en votre possession.

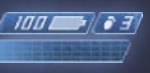

Lorsque vous utilisez des armes ennemies comme le fusil ou le pistolet à plasma des Covenants, l'Indicateur d'armement change pour indiquer le pourcentage d'énergie disponible.

# D Réticule de visée

Ce réticule correspond au dispositif de visée de l'arme sélectionnée. Son apparence varie en fonction du tupe d'arme utilisé. Le réticule devient rouge lorsqu'un ennemi est à portée et pris pour cible.

# E Points de navigation

Le triangle rouge apparaissant sur le viseur tête haute correspond à un point de navigation. Il affiche la direction que vous devez prendre pour rejoindre le point de navigation suivant. Ces points sont des outils de navigation très utiles pour retrouver votre équipage à des emplacements prédéfinis ou pour vous aider à vous concentrer sur les zones d'intérêt.

# F Indicateur de torche

L'indicateur de torche apparaît sur le viseur tête haute lorsque vous appuyez sur la touche A pour allumer la torche intégrée à votre combinaison de combat. Il affiche l'énergie disponible pour alimenter la torche. Faites bon usage de cette torche, car elle sollicite considérablement les ressources de votre combinaison de combat.

## Indicateurs de santé/de bouclier

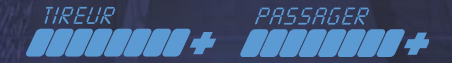

L'Indicateur de santé se trouve près du symbole en forme de croix bleue. Cet indicateur est toujours visible, mais d'autres indicateurs apparaissent également sur le viseur tête haute lorsque vous pilotez le Warthog et qu'un tireur ou un passager se trouve à bord. Le taux de

remplissage de la barre et la couleur utilisée représentent votre santé: rouge lorsqu'elle est mauvaise, jaune lorsqu'elle est bonne et bleue lorsqu'elle est excellente. La santé ne se rétablit pas automatiquement au fil du temps, toutefois vous pouvez parfois trouver des bonus au moment opportun.

L'Indicateur de bouclier se trouve près du symbole en forme de bouclier. En l'absence de dégâts, votre bouclier se recharge automatiquement. Ce rechargement s'interrompt une fois la puissance maximale atteinte. Lorsque le niveau de puissance de vos boucliers atteint un seuil critique, la barre de remplissage devient rouge jusqu'à ce qu'ils soient rechargés au maximum.

### I Indicateur de direction de tirs

En situation de combat, les flèches rouges apparaissant sur le viseur tête haute indiquent la provenance des tirs ennemis.

## JKL Détecteur de mouvements

Le détecteur de mouvements situé en bas à gauche de votre viseur tête haute est comparable à un radar satellite, car il signale les personnages et les véhicules en mouvement par rapport à votre position. Les ennemis utilisant le mode visuel furtif ou étant immobiles n'apparaissent pas sur le détecteur de mouvements. Lorsqu'une unité ou un véhicule démarre, puis s'immobilise, le point qui le représente grossit, puis disparaît. Les points représentant les véhicules sont plus gros que ceux représentant les personnages.

#### Zoom de la lunette

Pour les armes munies d'une lunette de visée, vous pouvez changer le niveau de grossissement du zoom afin d'agrandir les objets. Pour faire défiler les niveaux de grossissement, appuyez sur la touche W. Maintenez la touche W enfoncée jusqu'à ce que vous reveniez à la vue normale.

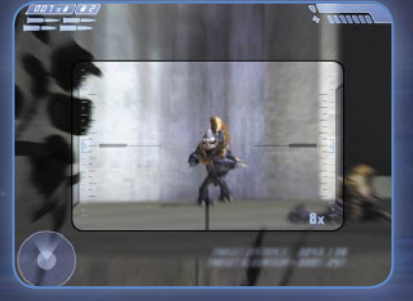

# Combat au corps à corps

Pour ce tupe de combat, vous utilisez votre arme sans faire feu pour parer les attaques ennemies. Cette fonction peut vous être utile lorsque l'ennemi est tout proche ou lorsque vous êtes à court de munitions et que vous voulez continuer à combattre ! L'efficacité du mode Corps à corps varie d'une arme à l'autre, alors n'hésitez pas à faire quelques essais pour trouver l'arme la mieux adaptée à la situation. Pour utiliser la fonction de combat au corps à corps, appuyez sur la touche F.

# Armes humaines

Vous trouverez ci-dessous une brève description des armes disponibles que vous connaissez sans doute déjà. Sachant que vous ne pouvez pas emporter avec vous plus de deux armes et deux types de grenades à la fois, vous devez les choisir judicieusement en fonction de la situation dans laquelle vous vous trouvez.

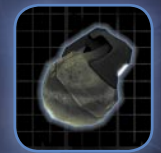

### Grenade M9 HE-DP

La grenade hautement explosive M9 à double fonction est une arme à fragmentation. Utilisez-la pour détruire des véhicules ou les mettre hors service (inefficace contre les chars). Elle peut être lancée, roulée ou projetée avec effet de rebond ou de ricochet pour accéder à des

endroits que les armes à tir direct ne peuvent pas atteindre. Augmentez l'angle du lancer pour la projeter plus loin ou franchir des obstacles. Attention à ne pas la lancer trop près de l'endroit où vous vous trouvez.

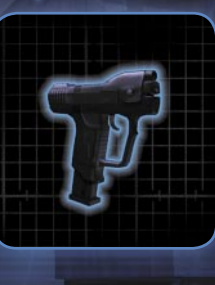

# Pistolet M6D

Ce pistolet est réarmé par le recul de la culasse et approvisionné par un chargeur. Il est muni d'une lunette à double grossissement (appuyez sur la touche W). Il tire des balles hautement explosives semi-perforantes de 12,7 mm et peut être utilisé en mode semi-automatique ou automatique (cliquez sur la souris tout en maintenant le bouton gauche enfoncé pour tirer en mode automatique).

La visée est très importante. Le seul tir qui garantisse une incapacité immédiate et totale de la cible consiste à viser la tête, au-dessus d'une ligne horizontale passant par l'oreille et sous la voûte crânienne de l'extraterrestre.

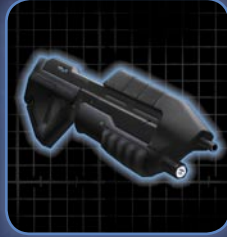

## Fusil d'assaut MA5B

Ce fusil à alimentation au gaz est approvisionné par un chargeur. Il tire des balles perforantes de 7,62 mm. La cadence de tir dépend de la capacité du soldat à viser, tirer et changer de chargeurs. Les rafales brèves et contrôlées offrent une plus grande précision que les rafales complètement automatiques.

L'ordinateur intégré au MA5B affiche les

balles disponibles dans le chargeur et la direction relative de l'étoile géante gazeuse appelée Threshold qui vous servira de point de référence. Cette fonction est particulièrement utile pour vous orienter dans les zones où il est facile de tourner en rond et de perdre votre sens de l'orientation.

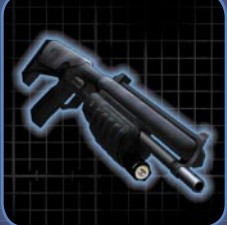

### Fusil à pompe M90

Le fusil à pompe est une arme de type double tubulaire non détachable. Il tire des cartouches de 8 balles de calibre magnum 8,75 mm. Cette arme est très efficace contre les cibles situées à courte portée et peut être utilisée pour attaquer simultanément plusieurs cibles à moyenne et longue portées.

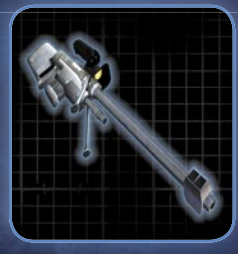

### Fusil de sniper S2 AM

Ce fusil à alimentation au gaz est approvisionné par un chargeur. Il est muni d'une lunette à double grossissement (appuyez une fois sur la touche W pour le mode 2x, appuyez une deuxième fois pour le mode 8x et une dernière fois pour désactiver cette option). Il tire des balles de 14,5 mm perforantes à ailettes stabilisatrices.

AVERTISSEMENT : la balle APFSDS 14,5 x 114 mm est un projectile anti-matériel. Elle peut facilement traverser les armures de plusieurs soldats. Aussi vérifiez ce qui se trouve derrière votre cible avant de tirer.

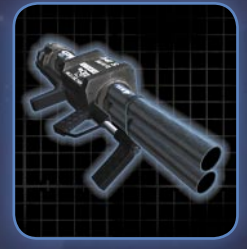

# Lance-roquettes M19 SSM

Le M19 SSM est un lance-roquettes qui se porte et s'utilise sur l'épaule. Il est constitué de deux composants principaux, le dispositif de lancement et le chargeur. Le chargeur (la partie amovible) contient deux roquettes hautement explosives à charge creuse de 102 mm. Il est conçu pour être facilement et rapidement détaché du dispositif de lancement.

Le dispositif de lancement contient les systèmes de visée et de contrôle de tir. Il est muni d'une lunette à double grossissement (appuyez une fois sur la touche W pour le mode 2x, appuyez une deuxième fois pour le mode 8x et une dernière fois pour désactiver cette option).

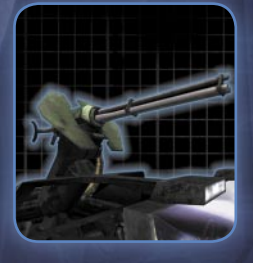

# Canon antiaérien léger M41

Le canon antiaérien léger M41 du Warthog est une arme à triple tube, à alimentation électrique, autonome et approvisionnée en munitions par un tambour. Il tire 450 à 550 balles perforantes de 12,7 x 99 mm par minute. La tourelle peut effectuer une rotation de 100 degrés à la seconde tandis que le canon peut pivoter verticalement de 60 degrés à la seconde. Lors des rafales prolongées, le recul

est extraordinaire et la précision à longue portée en est affectée.

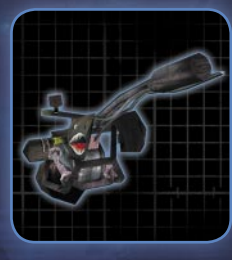

# Lance-flammes (multijoueur)

Le projecteur défoliant M7057 est un lanceflammes chimique standard qui projette et met feu à un jet d'adhésif volatile semiliquide. Les lance-flammes sont encombrants, difficiles à diriger et efficaces uniquement à courte portée. Ce sont toutefois d'excellentes armes de suppression capables d'infliger de sérieux dégâts aux ennemis ou structures non protégés.

# Armes extraterrestres

Vous devez aussi connaître les armes utilisées par les Covenants car vous pouvez vous emparer de celles trouvées par terre en marchant dessus et en appuyant sur la touche E. Les Covenants semblent plus vulnérables à ces armes, alors utilisez-les le plus souvent possible.

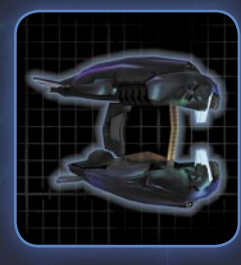

## Fusil à plasma

### Puissance utile du noyau : 100-150 Kv à 2-3 dA Cadence de tir : 420 à 600 coups/minute

Ce fusil est une arme à énergie dirigée. Il peut être utilisé en mode semi-automatique ou automatique (pour utiliser le mode automatique, cliquez sur la souris et maintenez le bouton gauche enfoncé). L'utilisation de la fonction de surcharge épuise rapidement le noyau énergétique. À l'heure actuelle, nous ne

savons pas remplacer ni recharger un noyau énergétique.

Remarque : la source d'énergie de cette arme s'épuise à l'usage. Il est donc conseillé de changer de fusil à plasma le plus souvent possible.

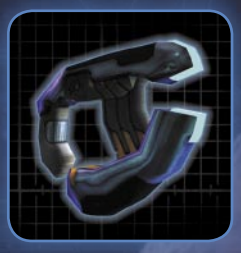

#### Pistolet à plasma

Puissance utile du nouau : 100-150 Kv à 2-3 dA Puissance utile en surcharge : 1,5 Mv à 2-3 dA Ce pistolet est une arme à énergie dirigée. Si vous faites glisser la souris tout en maintenant le bouton gauche enfoncé, l'arme peut atteindre la surcharge ; lorsque le bouton gauche de la souris est relâché, le faisceau surchargé part. Après le tir d'un faisceau surchargé, l'arme,

à court d'énergie, s'arrête momentanément de fonctionner et se vide de la chaleur de rejet. L'utilisation de la fonction de surcharge épuise rapidement le noyau énergétique. À l'heure actuelle, nous ne savons pas remplacer ni recharger un noyau énergétique.

Remarque : la source d'énergie de cette arme s'épuise à l'usage. Il est donc conseillé de changer de pistolet à plasma le plus souvent possible.

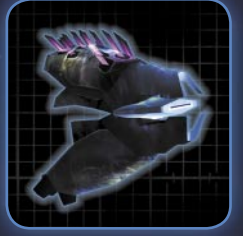

#### Needler

Nous ne savons pas grand-chose sur cette arme, si ce n'est qu'il est approvisionné par un chargeur et qu'il peut être utilisé en rafale. Ses projectiles pénètrent les cibles les moins résistantes, quel que soit l'angle de l'impact. En revanche, ils ricochent sur les surfaces résistantes lorsque l'angle de tir est oblique et sont systématiquement déviés par les champs

énergétiques, les seules exceptions à cette règle étant les boucliers générés par la combinaison de combat MJOLNIR et par les armures de combat des Elites. La composition et la signature énergétique de ces projectiles sont inconnues. Nous ignorons également de quelle manière les projectiles se dirigent vers leur cible.

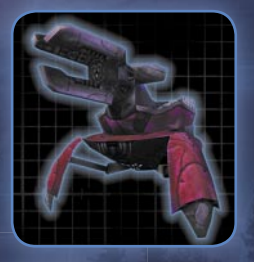

# Canon fixe (Shade)

Bien que le Shade ressemble à une arme anti-véhicules légère, les Covenants l'utilisent presque exclusivement contre l'infanterie. L'opérateur est assis juste derrière le canon dans une cabine de contrôle blindée, mais la protection des flancs et de l'arrière du canon dépend entièrement de l'appui de l'infanterie.

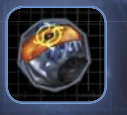

### Grenade à plasma

Cette arme ressemble à notre grenade à main dans la mesure où il s'agit d'une arme à lancer contre les personnes et les véhicules. Elle comporte un mécanisme interne qui lui

permet de distinguer ses cibles de l'environnement. Par exemple, elle peut adhérer à un soldat ou un véhicule, mais pas à un arbre ou un mur. Elle est dotée d'une amorce de trois secondes qui ne s'active qu'une fois collée à la cible ; dans le cas contraire, elle n'explose pas.

# Arme à barreau de combustible (multijoueur)

Puissance utile du noyau : 250-300 Kv à 4-5 dA Puissance utile en surcharge : 2,5 Mv à 4-5 dA L'arme à barreau de combustible est une arme à feu indirect : ses projectiles explosifs suivent une trajectoire en arc. L'impact d'une arme à barreau de combustible est puissant et efficace contre les véhicules et l'infanterie. Le tir

rapide surchauffant l'arme, soyez toutefois prudent. À l'heure actuelle, nous ne savons pas remplacer ni recharger un noyau énergétique.

Remarque : la source d'énergie de cette arme s'épuise à l'usage. Il est donc conseillé de changer de pistolet à plasma le plus souvent possible.

# Déplacement dans Halo

Halo est vaste et pour parcourir ces immensités le plus rapidement possible, les véhicules sont indispensables. N'hésitez donc pas à vous emparer des véhicules des Covenants. La force que vous confère votre armure MJOLNIR vous permet de redresser les véhicules retournés en vous plaçant près d'eux et en appuyant sur la touche E.

# Véhicules humains

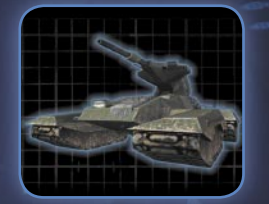

# M808B Scorpion MBT

Équipage : 2 (ou 1 cyborg) Poids : 66 tonnes Canon principal : 90 mm GV (Grande vitesse) Canon secondaire/coaxial : AP-T 7,62 mm (projectiles perforants et traçants)

Le char de combat Scorpion est avant tout une plate-forme d'armement anti-véhicules,

mais il est aussi très efficace contre l'infanterie. Son blindage en céramique et titane le rend quasiment invulnérable face aux tirs des armes légères, mais son important angle mort (la zone où les tirs des armes du char ne peuvent pas atteindre leur cible) en fait une cible facile pour l'infanterie antichar ennemie. Les nacelles du Scorpion peuvent accueillir quatre soldats (tireurs). Combattre à bord d'un char présente toujours des risques, aussi est-il préférable de bien peser le pour et le contre avant de l'utiliser.

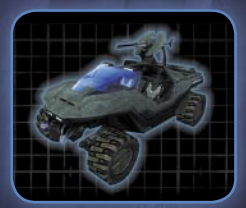

# Véhicule de reconnaissance léger M12 Warthog

Équipage : 1+1 (plus 1 homme à l'arrière) Poids : 3,25 tonnes

Armement : mitrailleuse à triple canon de 12,7 mm Le véhicule de reconnaissance léger (VRL) M12, ou Warthog, correspond au véhicule standard des forces armées du gouvernement

unifié de la Terre. Il est rapide et maniable, mais a tendance à se retourner dans les virages serrés. Une mitrailleuse à triple canon est montée à l'arrière du véhicule. Les passagers armés améliorent considérablement la capacité anti-infanterie de l'unité.

# Le Pillar of Autumn et son équipage

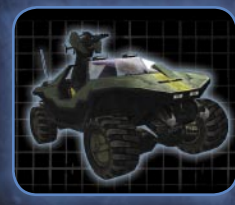

# Véhicule anti-armure léger M12A1 Warthog (multijoueur) Équipage : 1+1 (plus 1 homme à l'arrière) Poids : 3,5 tonnes

Armement : lance-roquettes de 102 mm Le véhicule anti-armure léger (VAAL) M12A1 est une variante du Warthog dans laquelle la mitrailleuse a été remplacée par un lance-

roquettes à triple canon de 102 mm. Il est tout aussi rapide et facile à manœuvrer. Bien que le lance-roquettes soit une plate-forme d'armes anti-véhicules efficace, le temps de rechargement requis une fois les trois roquettes lancées rend le véhicule et ses occupants vulnérables aux contre-attaques.

# Véhicules extraterrestres

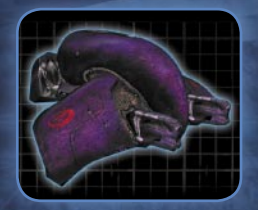

### **Ghost**

Équipage : 1 Poids : 2,25 tonnes Armement : deux canons à plasma (portée de 100–250 kW) Le Ghost est le véhicule standard utilisé par les Covenants pour la reconnaissance et les attaques éclairs. Il est équipé de deux exemplaires de l'arme actuellement considérée comme standard

sur les véhicules légers : une arme à énergie dirigée capable de projeter un faisceau de plasma surchauffé de 100 à 250 kW. Le véhicule est rapide et maniable, mais le pilote est pratiquement sans protection.

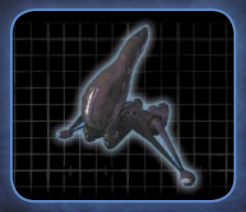

# **Banshee**

Équipage : 1 Poids : 3,25 tonnes Armement : deux canons à plasma (portée de 100–250 kW) Armes secondaires : deux canons à barreau de combustible

Le Banshee est le véhicule aérien d'assaut standard des Covenants. Très rapide et

extrêmement manœuvrable, il est également capable de voler en mode stationnaire. Il est équipé de deux nacelles d'armement montées de chaque côté du fuselage. Ces deux nacelles contiennent un canon à plasma léger et un canon à combustible. Les tirs des armes légères peuvent désorienter ou neutraliser le pilote, mais seules les armes lourdes sont capables d'infliger des dégâts à cet appareil ou de le détruire.

Le Pillar of Autumn est un vaisseau de classe Halcuon en service depuis des décennies. Résistant malgré son âge, il est aussi l'un des plus petits croiseurs de la flotte humaine ; c'est la raison pour laquelle le Haut commandement militaire l'a choisi comme base discrète en vue d'une attaque secrète contre les Covenants. Des soldats cuborgs génétiquement développés et équipés de combinaisons de combat ultrasophistiquées devaient aborder un vaisseau Covenant et localiser leur monde. Mais une attaque surprise des Covenants contre la base militaire humaine de la planète Reach a anéanti tous les soldats SPARTAN-II à l'exception d'un seul. Ce dernier SPARTAN-II, uniquement connu sous son grade d'Adjudant, a été placé dans une chambre de sommeil cruogénique du *Pillar of Autumn* peu avant que le vaisseau ne se lance à travers la galaxie pour tenter d'attirer les Covenants loin de la Terre. L'Adjudant est de loin le meilleur des soldats présents à bord du Pillar of Autumn, mais le vaisseau compte également d'excellents militaires humains.

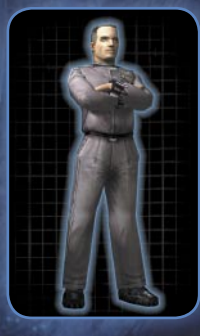

# Capitaine Jacob Keyes

Après vingt-six ans de carrière militaire, le capitaine Keyes inspire le respect. C'est un fin stratège et un meneur d'hommes hors pair. Il a connu son heure de gloire au début de sa carrière, à la tête d'une petite unité des forces de sécurité lors d'une embuscade des Covenants contre le vaisseau colonial Meriwether Lewis. Il est alors parvenu à tenir l'ennemi à distance suffisamment longtemps pour permettre au vaisseau humain de prendre la fuite. Compte tenu de ses nombreuses décorations et de ses années

d'expérience du combat contre les Covenants, il a tout naturellement été choisi pour commander le Pillar of Autumn et protéger sa cargaison secrète.

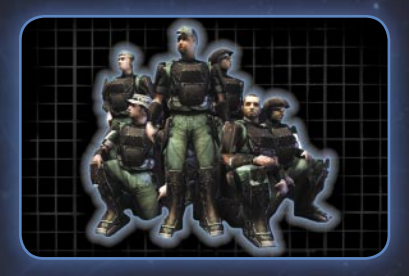

# Les Marines

Les Marines de l'équipage du Pillar of Autumn (des soldats bourrus de divers horizons) livrent une bataille perdue d'avance contre des Covenants supérieurs en nombre et équipés d'armes plus sophistiquées. Sous le commandement du capitaine Keyes, ils continuent à

mener une lutte acharnée contre les Covenants, même si leur nombre ne cesse de diminuer. Ils appartiennent aux forces d'élite, mais ce ne sont que de simples humains.

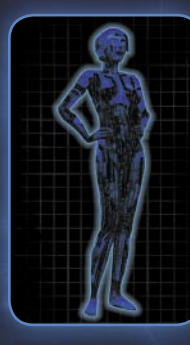

#### Cortana

Cortana est l'intelligence artificielle (IA) ultrasophistiquée du *Pillar of Autumn*. Pour assurer une plus grande mobilité, elle a été conçue pour être téléchargeable dans une combinaison de combat à configuration appropriée. Capable de pirater les systèmes informatiques extraterrestres, elle peut également intercepter les communications des Covenants lors des combats. Elle interprète ensuite les données recueillies pour fournir à l'équipage de son vaisseau les points de passage directionnels et les informations pertinentes relatives aux

déplacements de troupes et aux stratégies mises en œuvre.

# Les Covenants

Voilà plus de trente ans que les forces Covenants tentent d'exterminer l'espèce humaine. Compte tenu des succès remportés par les extraterrestres et du faible nombre de soldats Covenants capturés, on ne sait que très peu de choses sur leurs origines, leur société ou leurs motivations. Les communications interceptées et les rapports des combattants indiquent que leur campagne d'extermination est soutenue par leurs autorités religieuses. Vous trouverez ci-dessous de brèves descriptions des races extraterrestres du collectif Covenant, ces informations ayant pour la plupart été recueillies lors de précédents combats.

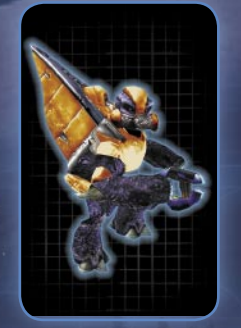

# Les Grunts

Mesurant environ 1,50 mètres et de constitution relativement fragile, les Grunts ont tendance à se déplacer en groupe et à ne jamais s'éloigner de leurs alliés plus puissants. Individuellement, ils sont vulnérables, mais en groupe, ils peuvent avoir raison des Marines imprudents. Leur armure semble abriter un dispositif d'assistance des fonctions vitales. Ils utilisent différents types d'armes comme le pistolet, le fusil et les grenades à plasma.

## Les Jackals

Dotés d'une vue, d'une ouïe et d'un odorat ultradéveloppés, les Jackals sont les éclaireurs et les assassins des forces Covenants. Ils utilisent des pistolets à plasma et sont équipés d'un puissant bouclier énergétique qui compense leur vulnérabilité physique ; un Jackal bien positionné peut résister à plusieurs Marines. Sachez cependant qu'ils n'apprécient pas les grenades. Ils mesurent environ 1,75 mètres.

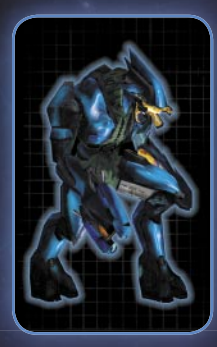

### Les Elites

Les Elites se composent de plusieurs catégories, mais tous mesurent environ 2,60 mètres et sont dotés d'une force incroyable. En cas de besoin, ils peuvent recourir à cette force, mais ils sont aussi capables de brillantes tactiques en situation de combat. Outre leur résistance physique naturelle, ils sont équipés d'un bouclier énergétique qui enveloppe entièrement leur corps et se recharge automatiquement. Ils utilisent des pistolets et des fusils à plasma ainsi que des grenades et des Needlers.

### Les Hunters

Les Hunters mesurent 3,60 mètres, mais en situation de combat, ils se replient sur euxmêmes et ne mesurent plus que 2,40 mètres. Les Hunters combattent avec un canon intégré à leur armure. Ils portent un énorme bouclier métallique quasiment indestructible composé d'un alliage inconnu qu'ils utilisent parfois comme arme de corps à corps.

# Multijoueur

Il n'y a rien de tel que de mesurer vos compétences Halo durement acquises à celles d'un autre joueur. Vous pouvez jouer à des parties comptant jusqu'à 16 amis (ou inconnus) en mode multijoueur. Vous pouvez organiser la partie et en sélectionner les paramètres, les règles et la carte ou prendre part à une partie organisée par une autre personne.

Vous pouvez jouer sur un réseau LAN ou sur Internet par l'intermédiaire de la salle de rencontre Internet GameSpy. Développez votre expérience en utilisant de nouveaux véhicules, armes et cartes. Rendez la partie encore plus intéressante en y ajoutant des téléporteurs, un arsenal de munitions et une gamme de bonus de santé.

# Nouveaux véhicules, nouvelles armes et cartes

Halo pour PC propose plusieurs armes nouvelles spécifiques au mode multijoueur : l'arme à barreau de combustible et le lance-flammes. Le canon fixe est désormais disponible en mode multijoueur.

Halo pour PC a inclus le Banshee et le lance-roquettes Warthog au mode multijoueur pour vous permettre de combattre avec style. Le Banshee n'est pas une arme nouvelle dans Halo, mais vient d'être inclus au mode multijoueur.

Halo pour PC contient six nouvelles cartes conçues pour le mode multijoueur. Et vous qui pensiez avoir tout prévu !

# Discussion en mode multijoueur

Il est important de communiquer lorsque vous vous associez pour anéantir ce tireur embusqué qui ne quitte pas votre position des yeux. Appuyez sur la touche T et entrez votre texte pour discuter avec tous les joueurs ou appuyez sur Y pour parler avec les membres de votre équipe. Pour discuter uniquement avec les occupants d'un véhicule, appuyez sur la touche H et entrez votre texte.

# Partie en équipe

Pour jouer une partie en équipe, sélectionnez un type de partie « équipe ». La première personne à rejoindre la partie intègre l'équipe rouge, la deuxième l'équipe bleue et ainsi de suite. Pour changer les équipes, appuyez sur la touche Échap, cliquez sur Changer les options, Choisir une équipe, puis cliquez sur Équipe rouge ou Équipe bleue. Vous rejoindrez la partie en tant que membre de la nouvelle équipe.

# Accès au mode multijoueur

Afin de pouvoir jouer à Halo pour PC en mode multijoueur, vous devez disposer d'une connexion Internet ou d'un réseau LAN avec accès à un serveur. Cliquez sur Multijoueur dans l'écran principal de Halo pour accéder au mode multijoueur.

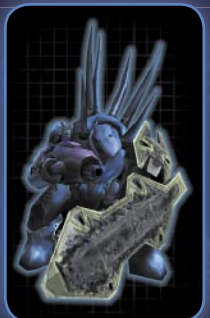

# Service de rencontre Internet GameSpy

Trouver des partenaires pour jouer à Halo en mode multijoueur se fait par l'intermédiaire de serveurs GameSpy. Après avoir choisi de participer à une partie, vous accédez à une liste des parties disponibles organisées par d'autres joueurs dans la salle de rencontre GameSpy.

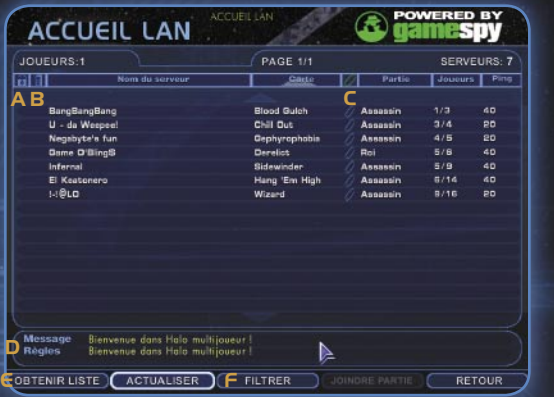

- A Cliquez ici pour filtrer les parties par état de verrouillage. La couleur bleue indique les parties verrouillées et non verrouillées tandis que le vert indique uniquement les parties non verrouillées.
- B Cliquez ici pour filtrer les parties par état de serveur dédié. La couleur bleue indique tous les types de serveurs tandis que le vert indique uniquement les serveurs dédiés.
- C Cliquez ici pour filtrer les parties par état de contenu Halo classique. La couleur bleue indique tous les types de parties et le vert, uniquement les parties avec un contenu Halo original.
- D Téléscripteur de messages et règles de la partie multijoueur sélectionnée.
- E Cliquez sur le bouton Obtenir liste pour mettre à jour la liste des parties disponibles.
- F Cliquez sur le bouton Filtrer pour filtrer la liste des parties selon les divers types de règles et de cartes.

# Mode multijoueur sur Internet

Jouez des parties sur Internet pouvant accueillir simultanément jusqu'à 16 joueurs.

### Pour organiser une partie multijoueur sur Internet

- 1. Dans l'écran principal de Halo, cliquez sur Multijoueur.
- 2. Sous Créer une partie, cliquez sur Internet.
- 3. Sélectionnez une carte et un tupe de partie.
- 4. Cliquez sur Démarrer une partie.

### Pour rejoindre une partie multijoueur sur Internet

- 1. Dans l'écran principal de Halo, cliquez sur Multijoueur.
- 2. Sous Joindre partie, cliquez sur Internet.
- 3. Cliquez sur le bouton Obtenir liste pour obtenir une liste des parties disponibles.
- 4. Sélectionnez une partie dans la liste, puis cliquez sur Joindre partie.
- 5. Entrez un mot de passe si nécessaire.

Pour savoir comment rejoindre une partie multijoueur à partir d'une adresse IP spécifique à un serveur hôte, consultez le fichier Lisezmoi situé sur le CD Halo pour PC.

# Mode multijoueur sur réseau local

Vous pouvez jouer en mode multijoueur avec d'autres utilisateurs dont le PC est connecté au vôtre via un réseau local. Pour pouvoir jouer sur un réseau local, vous devez être équipé d'une carte réseau local et connecté au réseau.

#### Pour organiser une partie multijoueur sur un réseau local

- 1. Dans l'écran principal de Halo, cliquez sur Multijoueur.
- 2. Sous Créer une partie, cliquez sur LAN.
- 3. Sélectionnez une carte et un tupe de partie.
- 4. Cliquez sur Démarrer une partie.

### Pour rejoindre une partie multijoueur sur un réseau LAN

- 1. Dans l'écran principal de Halo, cliquez sur Multijoueur.
- 2. Sous Joindre partie, cliquez sur LAN.
- 3. Cliquez sur le bouton Obtenir liste pour obtenir une liste des parties disponibles.
- 4. Sélectionnez une partie dans la liste, puis cliquez sur Joindre partie.
- 5. Entrez un mot de passe si nécessaire.

# Nom de serveur, mot de passe et nombre de joueurs pour les parties multijoueur

Pour modifier le nom du serveur de la partie, cliquez sur Nom du serveur et entrez un nouveau nom. Sélectionnez Mot de passe pour ajouter un mot de passe à la partie. Pour définir le nombre maximum de joueurs pour la partie, cliquez sur Nb joueurs max et entrez le nombre maximum de joueurs autorisés. Notez que le nombre maximum de joueurs pour un serveur dépend de votre vitesse de connexion. Pour optimiser les paramètres réseau en fonction de votre vitesse de connexion, cliquez sur Paramètres dans l'écran principal de Halo (voir page 26).

# Paramètres

Les paramètres de Halo sont associés aux profils de joueur. Les modifications apportées aux paramètres sont enregistrées sous un profil spécifique et ne sont pas partagées avec d'autres profils.

### Pour modifier les paramètres d'un profil de joueur

- 1. Dans l'écran principal de Halo, cliquez sur Profils.
- 2. Sélectionnez un profil de joueur, puis cliquez sur OK.
- 3. Dans l'écran principal, cliquez sur Paramètres.
- 4. Sélectionnez les options que vous souhaitez modifier.
- 5. Cliquez sur OK dans l'écran Modifier les paramètres du profil pour enregistrer les modifications apportées au profil.

Changer de nom Changez le nom de votre profil de joueur.

Configuration des commandes Personnalisez les commandes des différents périphériques de manette associés au profil de joueur.

Boîtiers de commande Définissez les boîtiers de commande pouvant être utilisés par le profil de joueur. Vous pouvez personnaliser les commandes d'un boîtier de commande à l'aide de l'option Configuration des commandes.

Configuration de la souris Modifiez les paramètres de souris du profil de joueur. Ces paramètres incluent la vitesse à laquelle vous pouvez vous diriger, de haut en bas et d'un côté à l'autre.

Configuration audio Modifiez les paramètres audio du profil de joueur. Ces paramètres incluent le volume musical et l'ajout de sons qui rebondissent sur les objets environnants (sons d'environnement).

Configuration vidéo Modifiez les paramètres vidéo du profil de joueur. Ceux-ci incluent le réglage de la résolution de l'affichage, l'activation ou la désactivation des reflets sur les objets et des ombres dynamiques.

Configuration réseau Modifiez les paramètres réseau du profil de joueur. Vous pouvez également optimiser les paramètres de vitesse de connexion au réseau.

Changer de couleur Modifiez la couleur du joueur en multijoueur.

# Crédits

#### Équipe initiale de Halo

Responsable de la conception John Howard **Concepteurs** Paul Bertone **Tuson Green** Jaime Griesemer Dan Orzulak Rédaction supplémentaire Brannon Boren Matt Soell Eric Trautmann Responsable du mode multijoueur, responsable de la programmation Michael Evans Programmeurs multijoueur Adrian Perez Stefan Sinclair Responsable conception du mode multijoueur Hardy LeBel Infographistes du mode multijoueur Chris Carney David Dunn Peter Marks Derrick Moore Stephen Okasaki Responsable IU Max Hoberman Concepteur IU David Candland Programmeur IU Stefan Sinclair

Responsable du projet Jason Jones Responsable de

la production Hamilton Chu Producteur Rick Ryan

Programmeurs Chris Butcher Bernie Freidin Charlie Gough Mat Noguchi Matt Segur

Invités d'honneur Eamon McKenzie Stefan Sinclair Ben Wallace

Directeur artistique des graphismes Marcus Lehto Assistant au responsable artistique **Steve Abeuta** Infographistes Eric Arrouo

Chris Barrett Mark Bernal David Dunn Chris Hughes Chris Lee Robert McLees Stephen Okasaki Paul Russel Shi Kai Wang Michael Wu Avec : Brian **Schultz** 

Concepteur : Karin Jaques

#### Remerciements à :

À tout le monde — Jule Zuccotti, Ed Fries, Matt Gradwohl, Michael Sartain, Mark Thomas, Stuart Moulder, Jonathan Sposato, Peter Parsons, Chris Cocks, Vic Bonilla, Miguel Chavez, Claude Errera, Brian Morden ; Hamilton — Sandy et Chibi ; Marcus — Lynn et les enfants, je reviens ! M. Soell — Aux hippopotames du monde entier ; Shiek — Ba Ma Guh, Laurel G. ; Marty — Le dernier craquement de Marcie !!; Adrian — stage3, 314 Spahr, 2DX ; Tyson — Le gang r.net et RHL ; Butcher — Le bar Neen ; Adam — AprilD, ShaneD, GregO ; Chris L.— minivan + redbriefedBB ; Hardy — Ma famille et tous mes amis ; Tom — Les types de NoVA ; Bernie — lil M + Sha sushi2nite ; David C. — Marcy et tous les enfants ; Mat — Plus de gros yeux ! ; Michael — Erika Hall ; Paul B.— Laura Drevecky ; M. Cody — Betsy & Monkey ; Stefan — Dieu, 48th&VanDorn KFC ; Joseph — Susan Lusty (et alors ?) ; Outsiders — thx 4M\*!PIA! ; Carney — ma9 : ça a commencé... ; Jay — HDT ça roule ! ; Erik — Christine et Fatboy Slim ; M. Wu — Liz et Leia ; Paul R. — Keely, Papa et Maman ; Chucky — Weedmonkeys free AK — Rachel, Papa et Maman ; Dave D. — BP, Bean et Pauls ; Lorraine — pour m'avoir permis de participer ; John — ConDev ; Alex — Laura Seropian ; Matt — l'armée ; Rick — Sandy, Nathan et Celina ; Zach — tout d'abord Papa et Maman ; Eric A .— l'amour et le soutien de Joy ; Jeffrey — Kate, M&D, les fi lles ; Chris B .— Jody, Maxwell ; Jaime — Meg, Bugs et les BB's ; Ryan — les joueurs MP,

Directeur des scènes cinématiques

Joseph Staten Infographistes des

scènes cinématiques Steve Abeyta Paul Clift Adam Crockett Lorraine McLees Stephen Okasaki Avec : Craig Mullins

Lee Wilson Responsable du son et

de la musique originale Martin O'Donnell

Musique supplémentaire

Michael Salvatori Conception des effets sonores Jay Weinland

Avec : Adam Tewes Responsable des tests Harold Ryan Responsables des tests

Curtis Creamer Ryan Hylland Keith Steury Testeurs Chris Chamberlain

**Mike Codu** Chuck Cooper Erik Davis John Frey Rick Lockyear Paul Peterson Zach Russell Mathew Shimbaku

Luke Timmins

#### Jeff Wilson Roger Wolfson

Voix Keny Boynton

Tim Dadabo Mark Dias Steve Downes Todd Licea **Mike Madeou** Andy Mckaige Tawnya Pettiford-Waites David Scully Pete Stacker Jeff Steitzer

Jen Taulor Chris Wicklund Autres voix

L'équipe de Bungie

Dégâts et mouvements Matt Soell

Insoumis Pete Demoreuille Tom Gioconda Joshua Grass **Justin Hauward** Jason Major Juan Ramirez Bob Settles Producteur exécutif

Alexander Seropian

Responsable produit Steve Fowler

Planificateur produit Jon Kimmich

Localisation Directeur du programme Ji Hong

Manuel Halo Rédacteur : Keith Cirillo

Éditeur : Tom Brush

#### Halo pour PC

#### Gearbox Software

Producteur exécutif Randu Pitchford

Producteur Marc Tardif

Responsable programmation Shawn Green

Programmation graphique Shawn Cavanaugh

Shawn Green Programmation réseau

Steve Jones Evan Nguyen Sean Reardon Jimmy Sieben

Interface utilisateur et entrée Charles Kostick Jimmy Sieben Programmation audio

Scott Velasquez Programmation du jeu Shawn Green Steve Jones Charles Kostick Sean Reardon Jimmy Sieben Scott Velasquez **Responsable** infographisme

Stephen Bahl

développement Andy Glaister (Bungie d'honneur) avec Michael Evans Artiste de mise en page Lorraine McLees Responsable

Matt Armstrong Stephen Bahl Jennifer Burris Eli Luna David Mertz Conception du jeu multijoueur Matt Armstrong Stephen Bahl David Mertz

infographisme

Responsable de la conception des niveaux David Mertz Conception des niveaux

communautaire Brian Jarrard

Roger Wolfson Responsables des tests multijoueur

Responsable des tests Responsable des tests

tests **Harold Ruan** 

**Ruan Hulland** James Polak Zach Russell Responsable exécutif des

Jennifer Burris Eli Luna David Mertz Marc Tardif Administration réseau, support et contrôle des ressources Charles Kostick David McGarry Stephen Palmer Administration commerciale Stephen Bahl Landon Montgomery Responsable des tests

Matt Armstrong Stephen Bahl

France (33) (0) 825 827 829–0–1020# http://support.microsoft.com Luxembourg (EN) +32 2-5023432 http://support.microsoft.com Luxembourg (FR) +32-2-513-2268 http://support.microsoft.com Luxemburg +32 2-5133274 http://support.microsoft.com

Schweiz 0848 802 255 http://support.microsoft.com Svizzera 0848 801 255 http://support.microsoft.com

Argentina (54) (11) 4316-4664 www.microsoft.com/latam/soporte/ Australia 13 20 58 http://support.microsoft.com Brasil (55) (11) 34446844 www.microsoft.com/brasil/atendimento Österreich +43 (01) 50222 22 55 www.microsoft.com/austria/support Belgique +32 - 2-513-2268 http://support.microsoft.com België 02-5133274 http://support.microsoft.com Belgium 02-5023432 http://support.microsoft.com Caribe 1-877-672-3842 www.microsoft.com/latam/soporte/ Centroamérica (506) 298-2020 www.microsoft.com/latam/soporte/ Chile 800-330-6000 www.microsoft.com/latam/soporte/ Colombia (91) 524-0404 ó 9800-5-10595 www.microsoft.com/latam/soporte/ www.microsoft.com/danmark/support Ecuador (593) (2) 258 025 www.microsoft.com/latam/soporte/ Suomi/Finland +358 (0) 9 525 502 500 www.microsoft.com/finland/support http://support.microsoft.com microsoft@service.microsoft.de **Ελλάδα (30) (10) 94 99 100 www.microsoft.com/hellas/support/<br>Ireland (01) 706 5353 www.microsoft.com/ireland/support** Ireland (01) 706 5353 www.microsoft.com/ireland/support Italia (+39) 02-70-398-398 www.microsoft.com/italy/support México (52) (55) 267-2191 www.microsoft.com/latam/soporte/ Nederland 020-5001005 http://www.microsoft.nl/support Netherlands 020-5001053 http://www.microsoft.nl/support New Zealand (64) (9) 357-5575 www.microsoft.com/nz/support<br>Norge +47 22 02 25 50 www.microsoft.com/norge/supp www.microsoft.com/norge/support Panamá (800) 506-0001 www.microsoft.com/latam/soporte/ Perú (51) (1) 215-5002 www.microsoft.com/latam/soporte/ Portugal +351 214 409 280 http://www.microsoft.com/portugal/suporte España (902) 197 198 http://www.microsoft.com/spain/support Sverige +46 (0) 8-752 09 29 www.microsoft.com/sverige/support Suisse 0848 800 255 http://support.microsoft.com UK (0870) 60 10 100 www.microsoft.com/uk/support Uruguay (598) (2) 916-4445 www.microsoft.com/latam/soporte/ Venezuela (58)(212)276-0500 www.microsoft.com/latam/soporte/

Pour toutes nos offres d'assistance, visitez le site http://microsoft.com/support/. Pour commencer, essayez les sites suivants :

- Pour les articles traitant de problèmes spécifiques, consultez la Base de connaissances de Microsoft à la page http://microsoft.com/support/.
- Pour travailler avec un professionnel du support Microsoft sur Internet, posez votre question à la page http://support.microsoft.com/directory/onlinesr.asp.
- Pour les conditions générales de support concernant votre produit, consultez la page http://support.microsoft.com/directory/productsupportoption.asp.

Dans le monde entier : l'assistance hors des États-Unis et du Canada varie selon les pays. Pour connaître votre interlocuteur régional, consultez la page http://support.microsoft.com/ international.aspx. S'il n'existe aucune filiale Microsoft dans votre pays ou dans votre région, veuillez contacter le vendeur auprès duquel vous avez acheté votre produit Microsoft.

Conditions : les services de support Microsoft sont soumis aux tarifs applicables du moment ainsi qu'aux termes et aux conditions pouvant faire l'objet de modifications sans préavis.

#### David McGarry L'équipe Gearbox est constituée de :

John Antal, Stephen Bahl, Jeff Broome, Jennifer Burris, Sean Cavanaugh, Jeramy Cooke, Patrick Charles Kostick, Eli Luna, Brian Martel, David McGarry, Landon Montgomery, Michael Neumann,<br>Stephen Palmer, Randy Pitchford, Sean Reardon. Josh Rearick, Nathan Reinhardt, Jimmy Sieben,<br>Marc Tardif, Matthew VanDolen, Scott

#### Remerciements spéciaux à :

Creative Labs, Logitech, ATI, nVidia, Kristy Junio, Chef David Michael, Joe Kreiner, Rex Sikora,

Liam Byrne, Daniel Peacock, Libby Jones,<br>Lisa Beckham Bungie Studios

Producteur Michel Bastien

Responsable du

Producteur exécutif Hamilton Chu

Gestion des studios Peter Parsons

#### Remerciements à :

JJason Jones et toute l'équipe Bungie Halo d'origine, les légions de fans de Bungie, Alta Hartmann, Stuart Moulder, Harold-Ripley-jedi, Brian-MichelleGRvB, Roger-MSCoreGroup, Zach-#3, Katy,M&D. Andy-Tonya&Disko, Peter-X2AIVLQJMTTI, Michael-Pooh&Tiger, Ryan-Guz, Hamilton-3 june 20ths, Lorraine-MyBoys&Ma&Pa. | Neon.

#### Microsoft Game Studios

Programmation supplémentaire Kev Gee Phil Teschner Plannification produit Jon Kimmich Gestion produit Andrew Jenkins

Cameron Payne Gestion programme de localisation

Yasmine Nelson Warren Wright <sup>o</sup> Localisation - Dublin Peter Fitzpatrick Jonathan Tyrrell Alan Davis Barry Comyn Emma Crosbie Impressions des manuels Manuels :

Matt Whiting

(responsable) Keith Cirillo Eric Trautmann Édition : Jason Groce Mise en page : Chris Lassen Impression et emballage Liz Corcoran

#### (Responsable) Ernst Janson Darin Stumme<sup>o</sup>

 $Cliff$  Donathan  $\bullet$ Dan Hitchcock O Erik Davis <sup>o</sup> Jeremiah Pieschl ® Joe Ezell O John Potter  $\circ$ Shawn Johnson C Tim Williams  $\circ$  $\bullet$  Volt

Test utilisateur Jerome Hagen Tests

Brandon Anthony <sup>o</sup>

# Options du Support Technique